## **Assinar ficheiros PDF com assinatura digital do cartão do cidadão**

## **Adobe Acrobat Reader DC**

*Antes de começar, deverá ter em atenção:*

- *A assinatura digital com cartão do cidadão só poderá ser efetuada se já tiver solicitado na loja do cidadão ou na conservatória do registo a ativação do certificado de assinatura*
- *Certifique-se que tem o leitor de cartões ligado e o cartão do cidadão inserido.*
- 1. Abra o ficheiro PDF com o programa Acrobat Reader e clique em "Ferramentas"

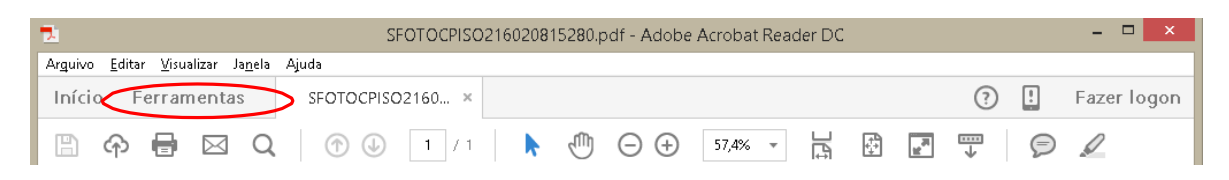

### 2. Selecione "Certificados"

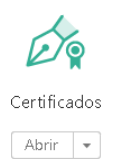

#### 3. Selecione "Assinar Digitalmente"

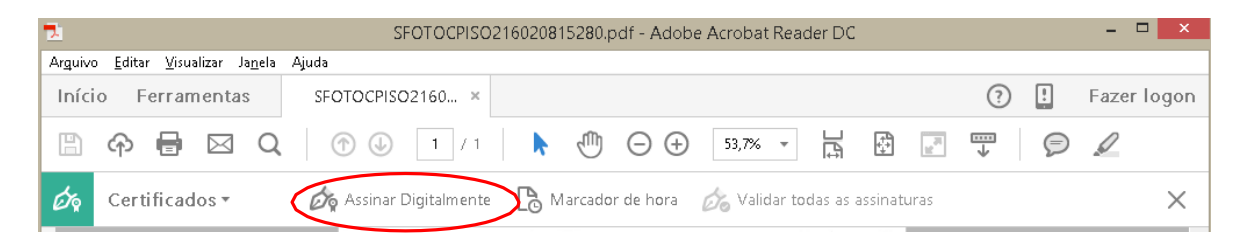

4. Surgirá a seguinte mensagem:

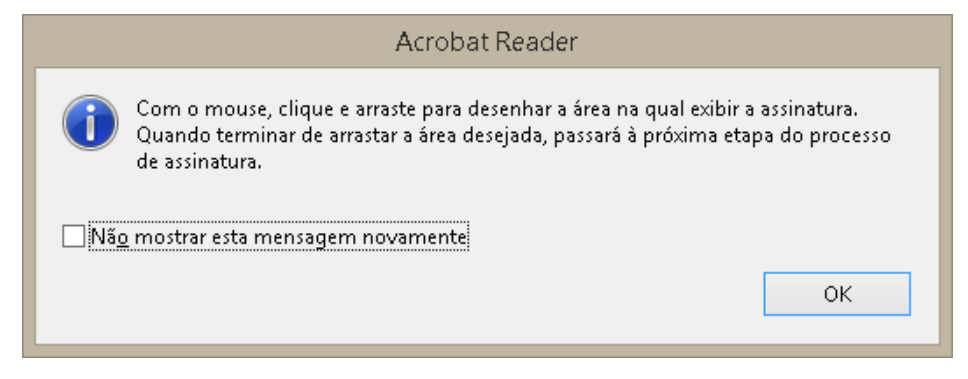

5. Desenhe um retângulo no local onde pretende colocar a assinatura. Surgirá a seguinte janela:

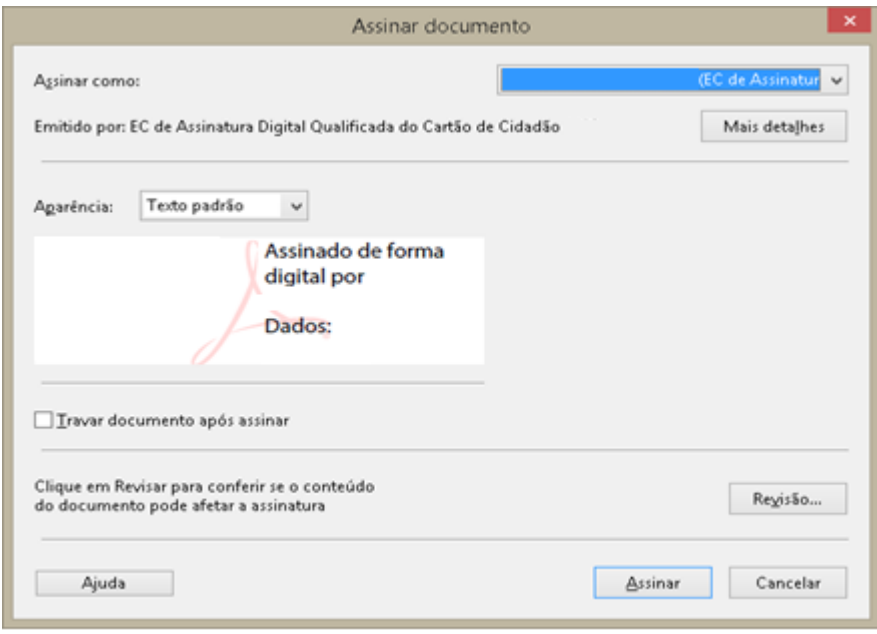

- 6. Selecione a opção de Assinatura Digital Qualificada do Cartão do Cidadão e clique em "Assinar".
- 7. Guarde o ficheiro assinado digitalmente.
- 8. Surgirá a seguinte mensagem:

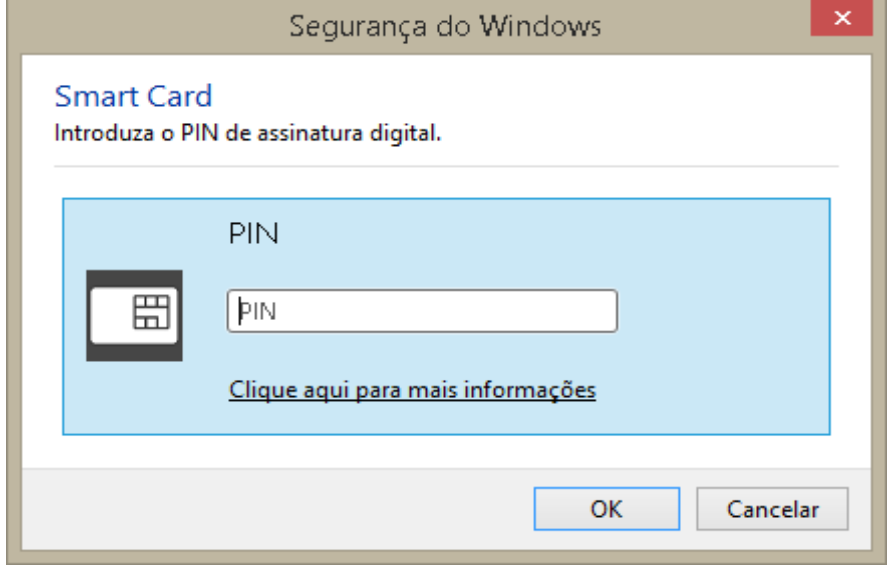

- 9. Introduza o código PIN do seu cartão do cidadão
- 10. O novo documento PDF com a assinatura digital qualificada do Cartão do Cidadão ficará guardado na localização pretendida.

# **Adobe Acrobat Reader XI**

*Antes de começar, deverá ter em atenção:*

- *A assinatura digital com cartão do cidadão só poderá ser efetuada se já tiver solicitado na loja do cidadão ou na conservatória do registo a ativação do certificado de assinatura*
- *Certifique-se que tem o leitor de cartões ligado e o cartão do cidadão inserido.*
- 1. Abra o ficheiro PDF com o programa Acrobat Reader e clique em "Assinar"

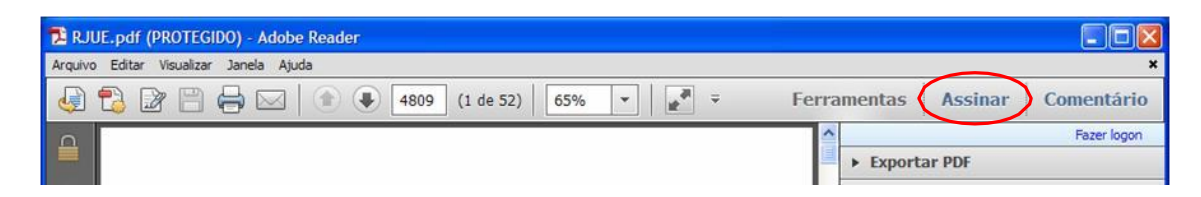

2. Clique novamente em "Assinar", do lado direito

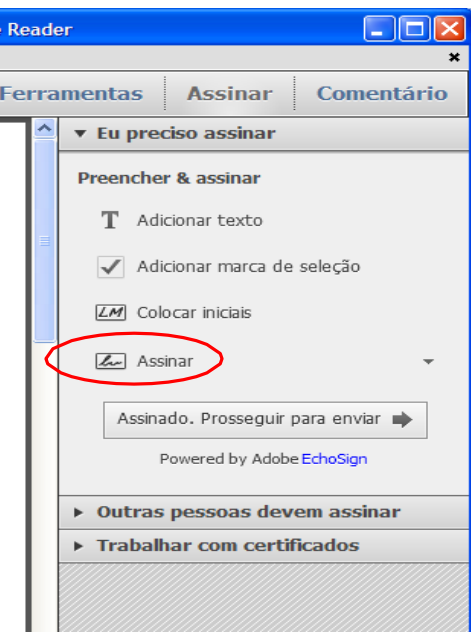

Aparecerá a seguinte mensagem:

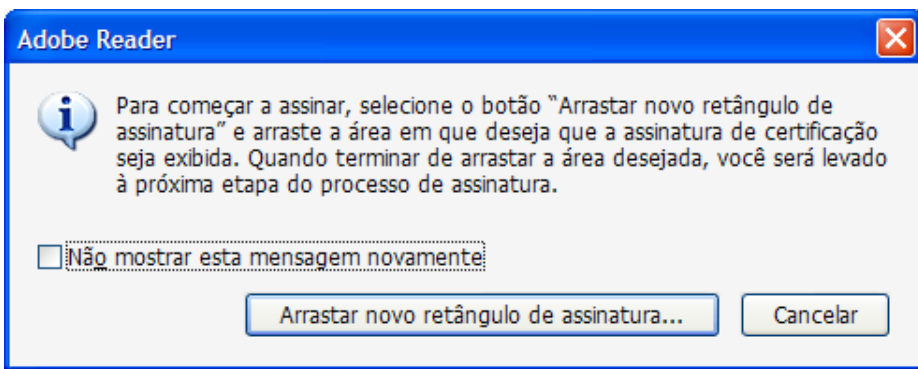

- 3. Clique em "Arrastar novo retângulo de assinatura…"
- 4. Desenhe um retângulo no local onde pretende colocar a assinatura. Surgirá a seguinte caixa:

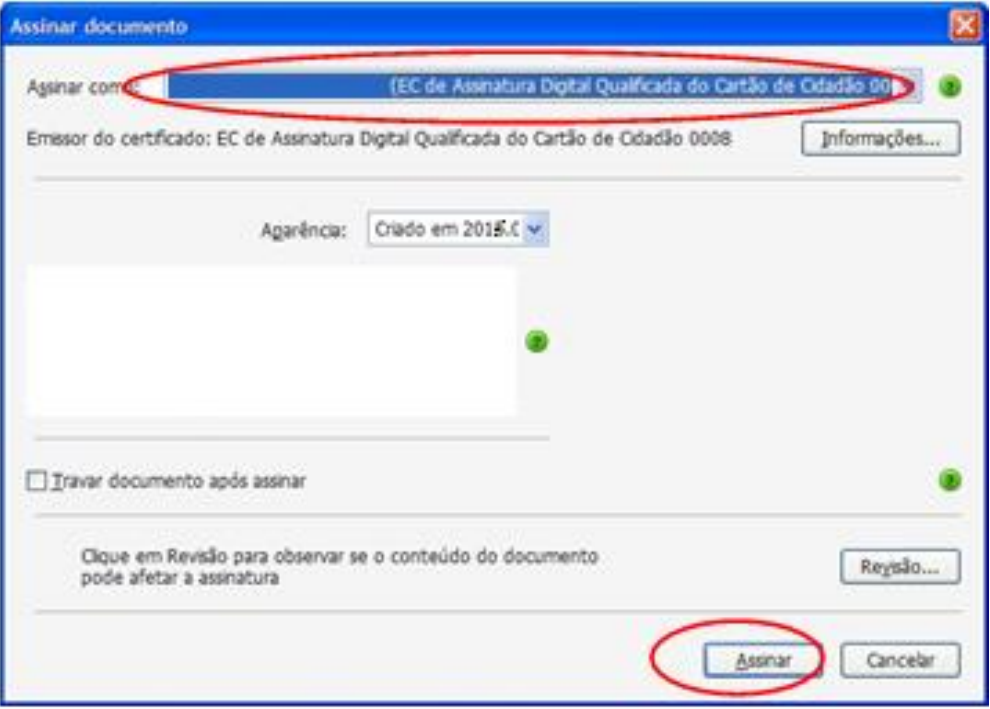

- 5. Selecione a opção de Assinatura Digital Qualificada do Cartão do Cidadão.e clique em "Assinar".
- 1. Guardar o ficheiro assinado digitalmente.
- 2. Surgirá a seguinte mensagem:

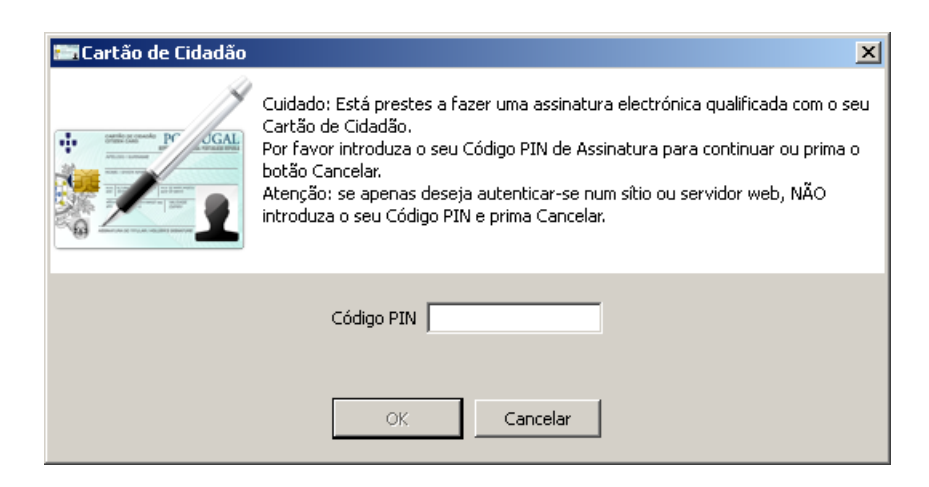

- 3. Introduza o código PIN de assinatura constante da carta PIN do seu cartão do cidadão
- 4. O novo documento PDF com a assinatura digital qualificada do Cartão do Cidadão ficará guardado na localização pretendida.